- 1. From an internet browser\* or from the Hertz Real Estate App (skip to #3), go to www.Hertz.ag *\*Do not use Internet Explorer.*
- 2. Go to the Real Estate Menu and select **Auctions**.

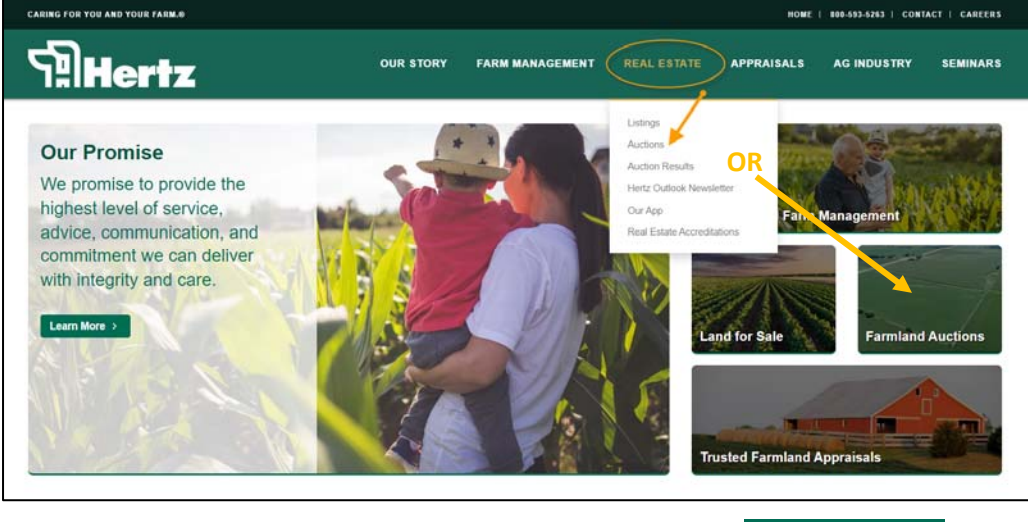

3. Navigate to the auction you wish to view and click on the **VIEW AUCTION!** 

4. Click on the green VIEW LIVE button.

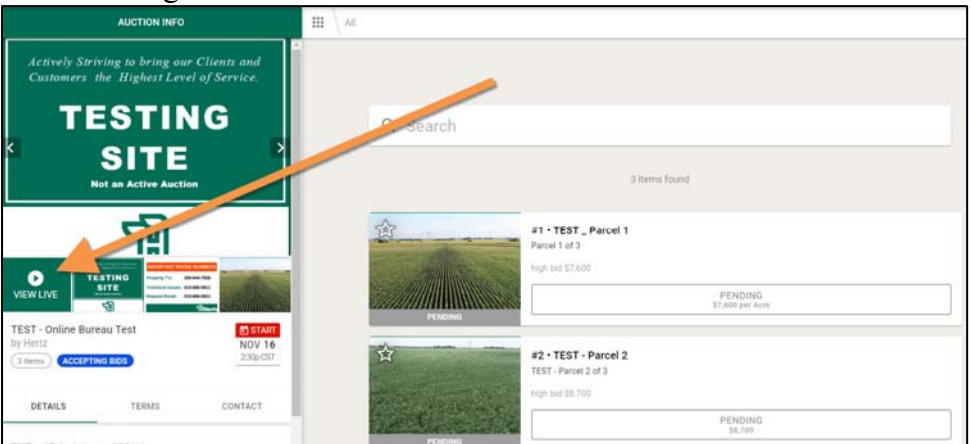

*NOTE: If the VIEW LIVE button is grey, the livestream feed has not yet started.*

5. If you are viewing the livestream via a phone or tablet, the feed will work best when the device is in a vertical position. If you turn the device to a horizontal position, the feed may be cut and you will need to re-load.

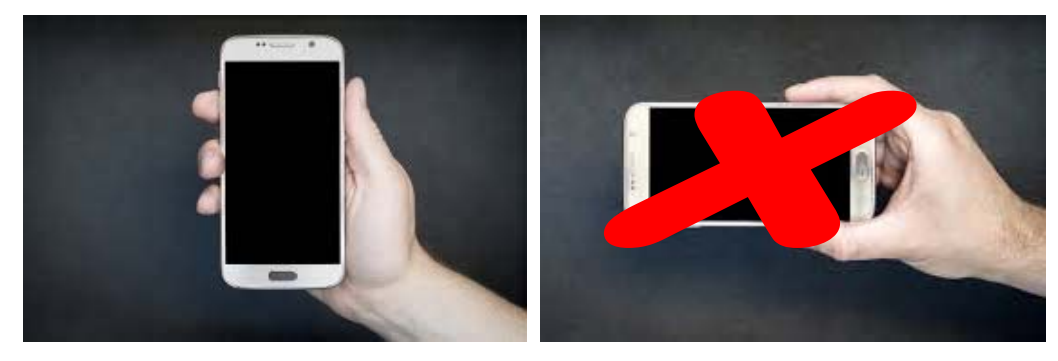